СОГЛАСОВАНО генерального директора по метрологии **ФБУ «УРАИТЕСТ»** Д.Г. Дедков древрала\_2022 г.

Государственная система обеспечения единства измерений

## **КОНТРОЛЛЕРЫ АНАЛОГОВЫЕ АК-1п**

АТСГ.426444.008 МП

Методика поверки

г. Екатеринбург 2022 г.

#### **1 ОБЩИЕ ПОЛОЖЕНИЯ**

Настоящая методика устанавливает методы и средства первичной и периодической поверки контроллера аналогового АК-1п (далее — контроллер), изготавливаемых ООО «Модуль АТИ».

При проведении поверки должна обеспечиваться прослеживаемость поверяемого контроллера к ГЭТ 14-2014 в соответствии с Приказом Федерального агентства по техническому регулированию и метрологии от 30.12.2019 г. № 3456 «Об утверждении государственной поверочной схемы для средств измерений электрического сопротивления постоянного и переменного тока» (далее - Приказ Госстандарта № 3456), ГЭТ 13-01 в соответствии с Приказом Федерального агентства по техническому регулированию и метрологии от 30.12.2019 г. № 3457 «Об утверждении государственной поверочной схемы для средств измерений постоянного электрического напряжения и электродвижущей силы» (далее - Приказ Росстандарта № 3457), ГЭТ 89-2008 в соответствии с Приказом Федерального агентства по техническому регулированию и метрологии от 03.09.2021 г. № 1942 «Об утверждении государственной поверочной схемы для средств измерений переменного электрического напряжения до 1000 В в диапазоне частот от 1 · 10<sup>-1</sup> до 2 · 10<sup>9</sup> Гц» (далее – Приказ Росстандарта № 1942).

Методика поверки реализуется методом прямых измерений контроллером воспроизводимой эталоном величины.

### **2 ПЕРЕЧЕНЬ ОПЕРАЦИЙ ПОВЕРКИ СРЕДСТВА ИЗМЕРЕНИЙ**

При проведении поверки контроллера должны быть выполнены операции, указанные в таблицах 1.

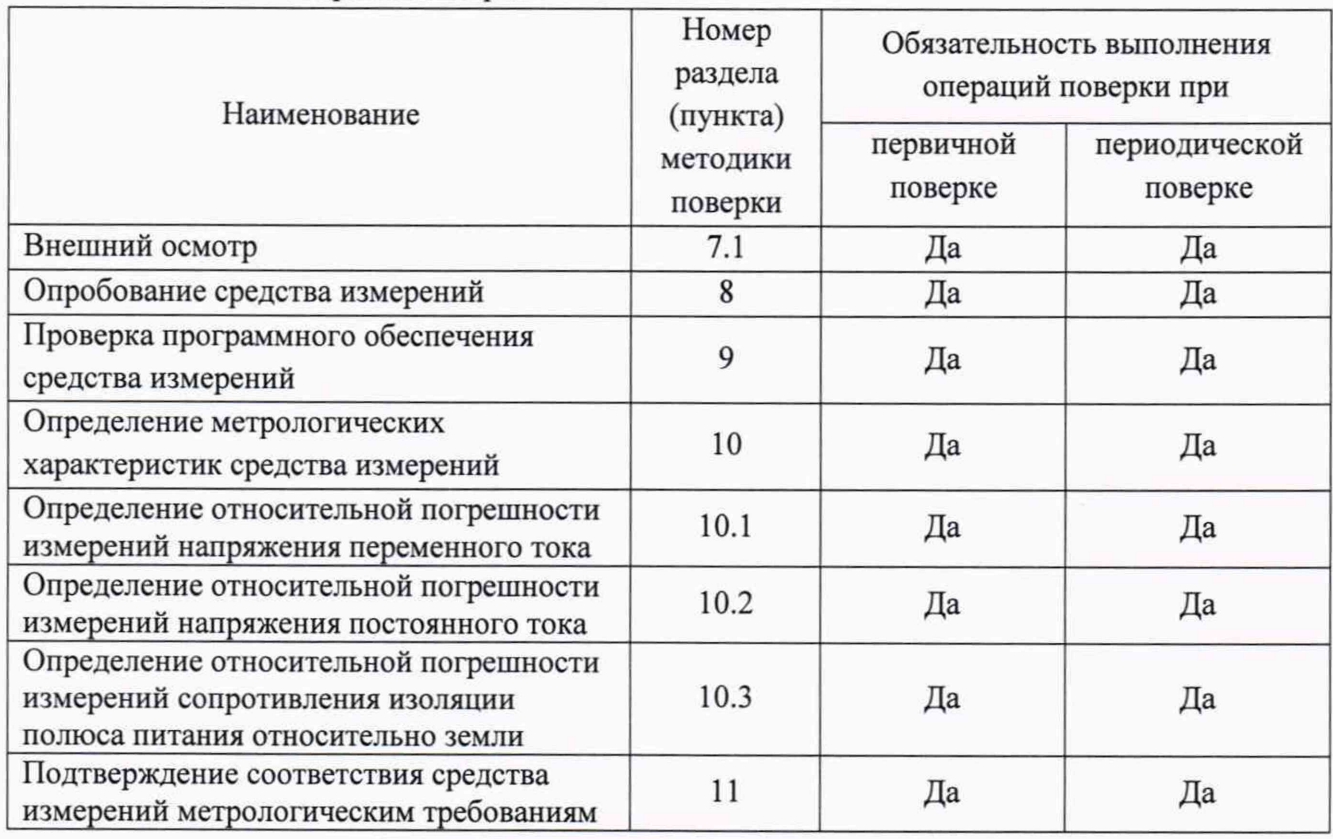

Таблица 1 - Операции поверки

## **3 ТРЕБОВАНИЯ К УСЛОВИЯМ ПРОВЕДЕНИЯ ПОВЕРКИ**

3.1 При проведении поверки должны соблюдаться следующие условия:

- температура окружающего воздуха, ° С .......................................от 15 до 25;
- относительная влажность воздуха, % ......................................... от 30 до 80.

## **4 ТРЕБОВАНИЯ К СПЕЦИАЛИСТАМ, ОСУЩЕСТВЛЯЮЩИМ ПОВЕРКУ**

4.1 К проведению поверки допускаются лица, имеющие необходимую квалификацию, изучившие настоящую методику, руководство по эксплуатации контроллеров и средств поверки.

## **5 МЕТРОЛОГИЧЕСКИЕ И ТЕХНИЧЕСКИЕ ТРЕБОВАНИЯ К СРЕДСТВАМ ПОВЕРКИ**

5.1 При проведении поверки должны применяться основные и вспомогательные средства поверки, приведенные в таблице 2.

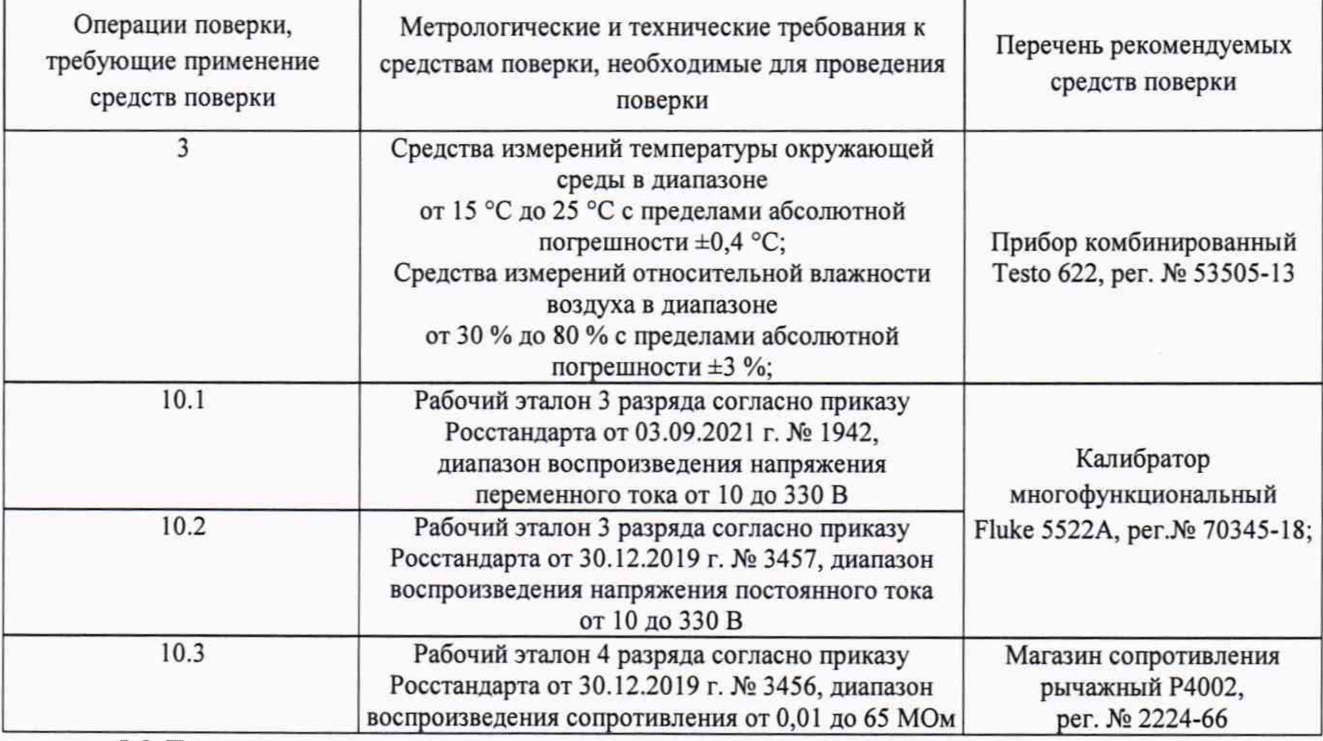

Таблица 2 - Средства поверки

5.2 Допускается применение средств поверки, отличающихся от приведенных в таблице 2, но обеспечивающих определение метрологических характеристик поверяемых средств измерений с требуемой точностью.

5.3 Средства измерений, указанные в таблице 2, должны быть поверены в установленном порядке.

# **6 ТРЕБОВАНИЯ (УСЛОВИЯ) ПО ОБЕСПЕЧЕНИЮ БЕЗОПАСНОСТИ ПРОВЕДЕНИЯ ПОВЕРКИ**

6.1 При проведении поверки должны быть соблюдены требования инструкций по охране труда организации, выполняющей работы и оказывающей услуги по поверке средств измерений, аккредитованной на проведение поверки в соответствии с законодательством Российской Федерации об аккредитации в национальной системе аккредитации.

6.2 При проведении поверки необходимо соблюдать требования ГОСТ 12.3.019-80 и Правил по охране труда при эксплуатации электроустановок, утвержденных Приказом Минтруда России от 15.12.2020 N 903н.

6.3 При проведении поверки должны быть соблюдены требования безопасности, изложенные в эксплуатационной документации на контроллеры и применяемые средства поверки.

## 7 ВНЕШНИЙ ОСМОТР СРЕДСТВА ИЗМЕРЕНИЙ

7.1 При внешнем осмотре должно быть установлено соответствие контроллера следующим требованиям:

комплектность и маркировка должны соответствовать формуляру;

не должно быть механических повреждений, дефектов и неисправностей соединительных элементов, влияющих на работоспособность контроллера;

должна быть подтверждена целостность пломбы предприятия-изготовителя.

### 8 ПОДГОТОВКА К ПОВЕРКЕ И ОПРОБОВАНИЕ СРЕДСТВА ИЗМЕРЕНИЙ

Для опробования средства измерений необходимо:

Собрать схему в соответствии с рисунком 1.  $1)$ 

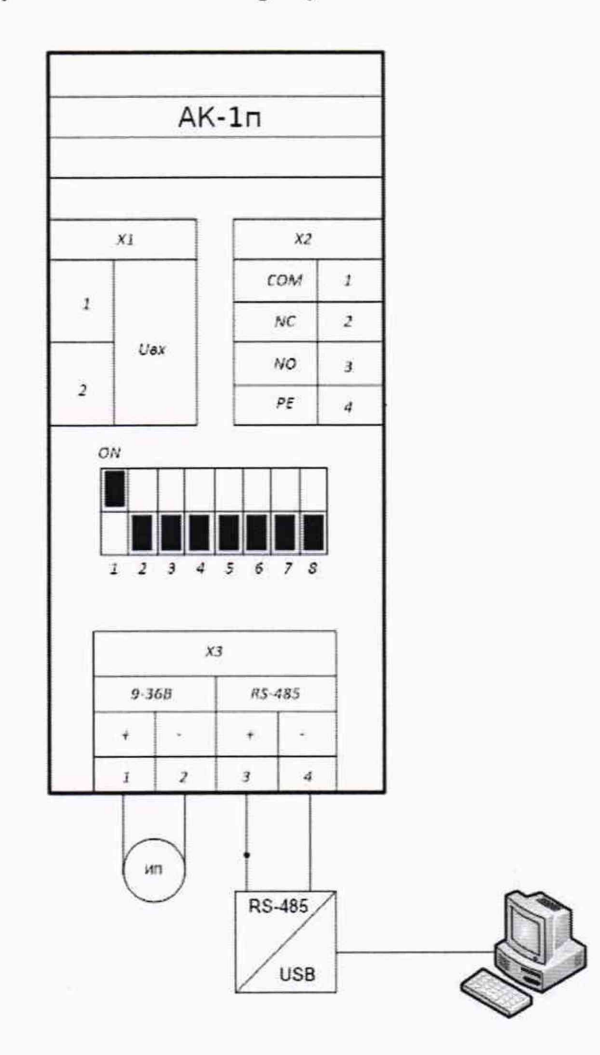

Рисунок 1 - Схема подключения контроллера к программному обеспечению Подать питание 24 В на контроллер. Убедиться, что на лицевой панели контроллера  $2)$ есть индикация, светодиод «Данные» должен непрерывно гореть зелёным светом, что

свидетельствует о готовности устройства к приему информации. В противном случае контроллер считается неисправным.

Запустить программу для связи с контроллером: МІР РМІ.ехе.  $3)$ 

Указать СОМ-порт, к которому подключен контроллер, по интерфейсу RS-485 в  $4)$ соответствии с рисунком 2, нажать кнопку «Поиск АК-1п» - произвести поиск контроллера.

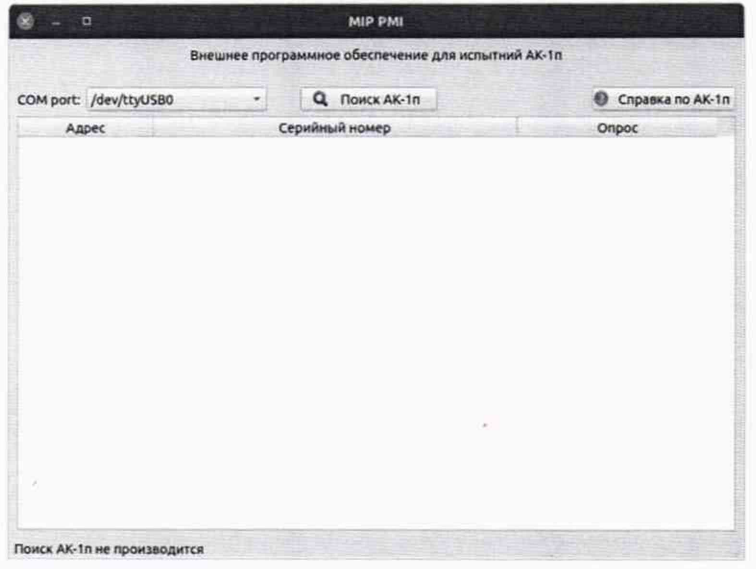

Рисунок 2 - Главное окно внешнего программного обеспечения

 $5)$ Обнаруженные контроллеры будут отображены в списке, показанном на рисунке 3. Для найденного контроллера будет показан его адрес и серийный номер.

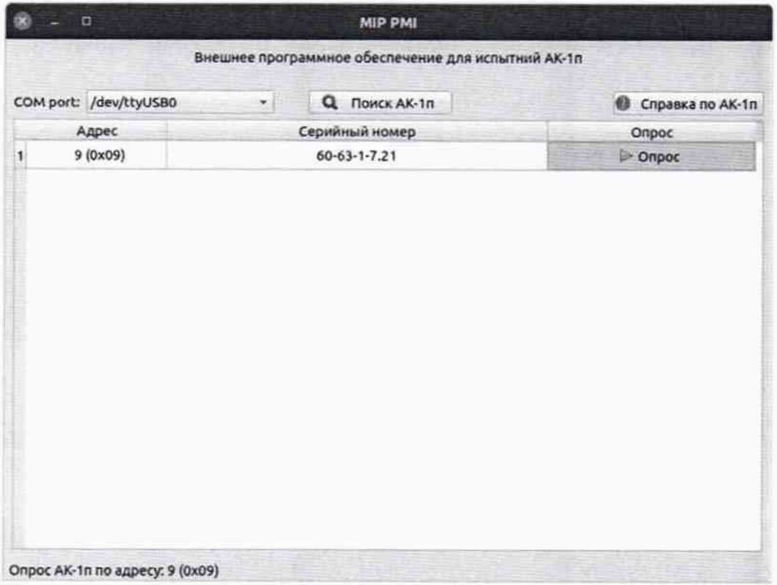

Рисунок 3 - Список обнаруженных устройств

Нажатие кнопки «Опрос» приведет к запуску информационного обмена с  $6)$ контроллером и открытию окна с получаемыми данными в соответствии с рисунком 4.

| Опрос АК-1п по адресу: 9 (0х09)    |                      |
|------------------------------------|----------------------|
| Напряжение полюса эл. питания:     | 3.86, B              |
| Сопротивление изоляции отн. земли: | пап, кОм             |
| Напряжение постоянного тока:       | 3.86, B              |
| Напряжение переменного тока:       | 0.0, B               |
| Наименование встроенного ПО:       | $AK-1n$              |
| Версия встроенного ПО:             | 1.0                  |
| Контрольная сумма встроенного ПО:  | 0x33fe               |
| Заводской номер:                   | $60 - 63 - 1 - 7.21$ |
| Напряжение на выходе ИОН:          | 1.12, B              |
| Ток утечки через изоляцию:         | 1.17, MKA            |

Рисунок 4 - Отображение данных измерений

# **9 ПРОВЕРКА ПРОГРАММНОГО ОБЕСПЕЧЕНИЯ СРЕДСТВА ИЗМЕРЕНИЙ**

Метрологически значимое программное обеспечение расположено в контроллере, обладает высшей степенью защиты, путем механического опломбирования корпуса АК-1п. При этом исключается несанкционированный доступ третьих лиц с целью модификации метрологически значимой части встроенного программного обеспечения.

Для проверки идентификационных данных встроенного программного обеспечения используется внешнее программное обеспечение: MIP\_PMI.exe, версией не ниже 1.0.

Внешнее программное обеспечение не является метрологически значимым и служит для отображения результатов измерений контроллера.

Проверку идентификационных данных встроенного программного обеспечения, проводят путем сличения данных в окне «опроса» контроллера с данными приведенными в таблице 3.

Таблица 3 - Идентификационные данные встроенного ПО

| Идентификационные данные    | Значение      |
|-----------------------------|---------------|
| Наименование встроенного ПО | $AK-1\pi$     |
| Версия встроенного ПО       | не ниже $1.0$ |

В случае несоответствия идентификационных данных встроенного ПО, поверка прекращается, контроллер бракуется.

Внешнее программное обеспечение MIP\_PMI.exe служит для отображения данных измерений проводимых АК-1п, не является метрологически значимым и должно быть версией не ниже 1.0.

Внешнее программное обеспечение MIP\_PMI.exe доступно для скачивания в сети Интернет по адресу: <https://linksa.ru/downloads/MIP>PMI.exe

Идентификационные данные внешнего программного обеспечения приведены в таблице 4.

Таблица 4 - Идентификационные внешнего ПО

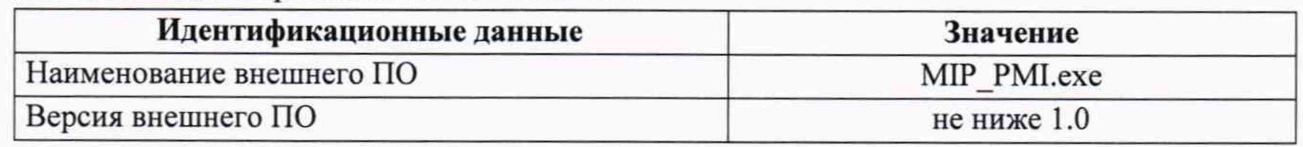

## 10 ОПРЕДЕЛЕНИЕ МЕТРОЛОГИЧЕСКИХ ХАРАКТЕРИСТИК СРЕДСТВА **ИЗМЕРЕНИЙ**

## 10.1 Определение относительной погрешности измерений напряжения переменного тока

10.1.1 Относительную погрешность измерений напряжения переменного тока определяют методом прямых измерений значений напряжения установленных на выходе калибратора многофункционального Fluke 5522A (далее - калибратор) со значением измеренным контроллером.

10.1.2 Собрать схему измерений в соответствии с рисунком 5.

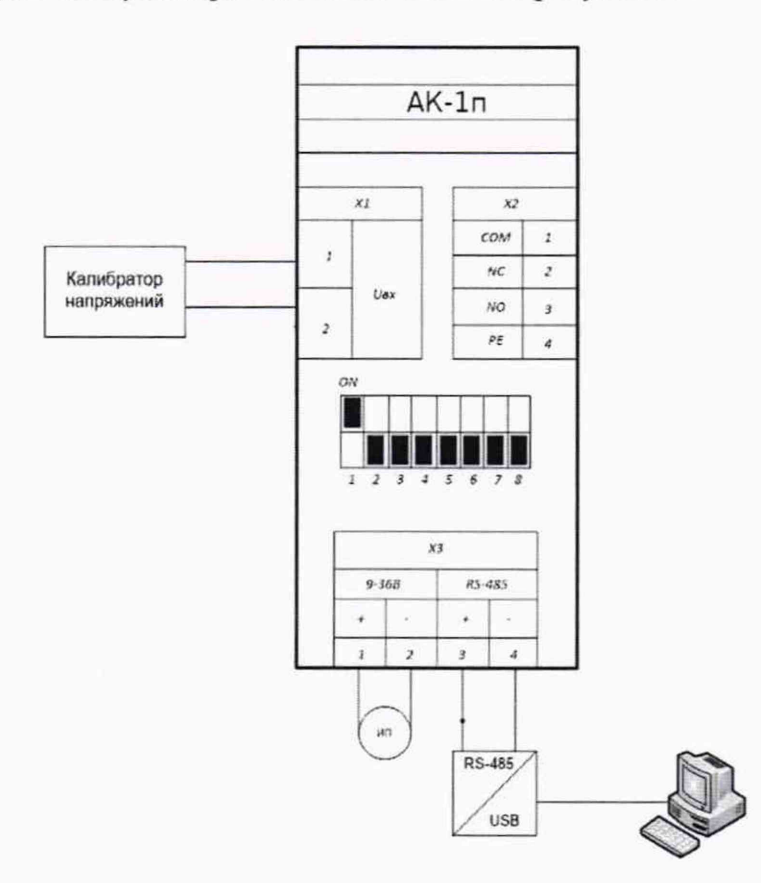

#### ИП - источник питания

Рисунок 5 - Схема подключения при измерении напряжения переменного (постоянного) тока

10.1.3 Включают опрос контроллера в программе «МІР РМІ.exe» нажатием кнопки «Опрос», что приведет к открытию окна, изображенного на рисунке 4.

10.1.4 Относительную погрешность измерений напряжения переменного тока определяют для каждой контрольной точки: 10, 160, 330 В частотой 50 Гц.

На калибраторе поочередно устанавливают значения напряжения переменного тока, соответствующие контрольным точкам.

10.1.5 Значение напряжения переменного тока, измеренное контроллером, будет отображаться в поле «Напряжение переменного тока», рисунок 4, время готовности результатов измерений не более 4 секунд.

Результаты измерений зафиксировать в протоколе поверки.

10.1.6 Рассчитывают значения относительной погрешности измерений, %, по формуле  $(1)$ 

$$
\delta = \frac{X_{M3M} - X_3}{X_3} \cdot 100 \, \%
$$
\n(1)

где Хизм - значение измеряемой величины, измеренное контроллером, (В, МОм);

Хэ - значение измеряемой величины, установленное на эталоне (В, МОм).

Полученные значения относительной погрешности измерений напряжения переменного тока записать в протокол поверки.

### **10.2 Определение относительной погрешности измерений напряжения постоянного тока**

10.2.1 Относительную погрешность измерений напряжения постоянного тока определяют методом прямых измерений значений напряжения установленных на выходе калибратора со значением измеренным контроллером.

10.2.2 Повторить операции по п. 10.1.2-10.1.3.

10.2.3 Относительную погрешность измерений напряжения постоянного тока определяют для каждой контрольной точки: 10, 160, 330 В частотой 50 Гц.

На калибраторе поочередно устанавливают значения напряжения постоянного тока, соответствующие контрольным точкам.

10.2.4 Значение напряжения постоянного тока, измеренное контроллером, будет отображаться в поле «Напряжение постоянного тока», рисунок 4, время готовности результатов измерений не более 4 секунд.

Результаты измерений зафиксировать в протоколе поверки.

10.2.5 Рассчитывают значения относительной погрешности измерений напряжения постоянного тока по формуле (1).

Полученные значения относительной погрешности измерений напряжения постоянного тока записать в протокол поверки.

## **10.3 Определение относительной погрешности измерений сопротивления изоляции полюса питания относительно земли**

10.3.1 Относительную погрешность измерений сопротивления изоляции полюса питания относительно земли определяют методом прямых измерений непосредственного сличения значений, задаваемых на магазине сопротивлений, со значениями сопротивления изоляции полюса питания относительно земли измеренными контроллером. Схема подключения магазина сопротивления показана на рисунке 6.

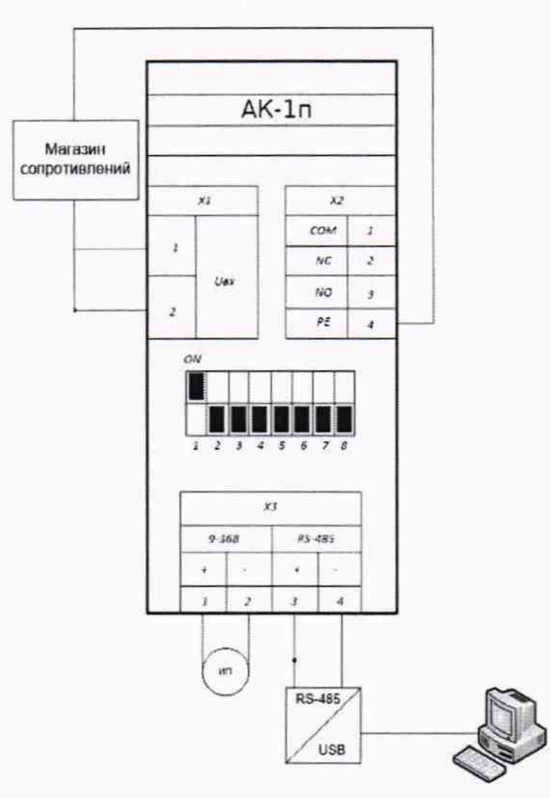

*ИП - источник питания*

Рисунок 6 - Схема подключения при измерении сопротивления изоляции полюса питания относительно земли

10.3.2 Повторить операцию по п. 10.1.3.

10.3.3 Относительную погрешность измерений сопротивления изоляции полюса питания относительно земли определяют для каждой контрольной точки: 0,01; 0,1; 10; 30; 65 МОм.

На магазине сопротивления поочередно устанавливают значения сопротивления, соответствующие контрольным точкам

10.3.4 Значение сопротивления изоляции, измеренное контроллером, будет отображаться в поле «Сопротивление изоляции отн.земли», в соответствии с рисунком 4, время готовности результатов измерений не более 60 с.

Результаты измерений зафиксировать в протоколе поверки.

10.3.5 Рассчитывают значения относительной погрешности измерений сопротивления изоляции полюса питания относительно земли по формуле (1).

Полученные значения относительной погрешности измерений сопротивления изоляции полюса питания относительно земли занести в протокол поверки.

## **11 ПОДТВЕРЖДЕНИЕ СООТВЕТСТВИЯ СРЕДСТВА ИЗМЕРЕНИЙ МЕТРОЛОГИЧЕСКИМ ТРЕБОВАНИЯМ**

11.1 Контроллер, не удовлетворяющий требованиям п.7, дальнейшей поверке не подлежит.

11.2 Результаты опробования считают положительными, если выполняются требования п.8, при отрицательных результатах поверку прекращают.

11.3 Результаты проверки ПО считают положительными, если установлено полное соответствие идентификационных данных встроенного и внешнего ПО контроллера данным, приведенным в таблицах 3 и 4 соответственно.

11.4 Результат поверки по п. 10.1 считают положительным, если полученные значения относительной погрешности измерений напряжения переменного тока для каждой контрольной точки не превышают ±2,5 %.

11.5 Результат поверки по п. 10.2 считают положительным, если полученные значения относительной погрешности измерений напряжения постоянного тока для каждой контрольной точки не превышают ±2,5 %.

11.6 Результат поверки по п. 10.3 считают положительным, если полученные значения относительной погрешности измерений сопротивления изоляции полюса питания относительно земли для каждой контрольной точки не превышают  $\pm 10$  %.

### **12 ОФОРМЛЕНИЕ РЕЗУЛЬТАТОВ ПОВЕРКИ**

12.1 По результатам поверки оформляют протокол поверки по форме, приведенной в Приложении А.

12.2 Положительные результаты поверки контроллера оформляют в виде электронной записи, передаваемой в Федеральный информационный фонд по обеспечению единства измерений и, по заявлению владельца средства измерений, на средство измерений выдается свидетельство о поверке.

12.3 Отрицательные результаты поверки контроллера оформляют в виде электронной записи, передаваемой в Федеральный информационный фонд по обеспечению единства измерений и, по заявлению владельца средства измерений, на средство измерений выдается извещение о непригодности.

12.4 Информация об объеме проведенной поверки передается в Федеральный информационный фонд по обеспечению единства измерений в соответствии с порядком создания и ведения Федерального информационного фонда по обеспечению единства измерений, передачи сведений в него и внесения изменений в данные сведения, предоставления содержащихся в нем документов и сведений, предусмотренным частью 3 статьи 20 Федерального закона N 102-ФЗ, с обязательным указанием в сведениях о поверке информации об объеме проведенной поверки.

### Приложение А

(рекомендуемое)

ПРОТОКОЛ №

Поверки контроллера аналогового АК-1п

принадлежность

ţ

условия проведения поверки:

температура окружающей среды:

средства поверки:

Результаты поверки:

Внешний осмотр средства измерений

Опробование средства измерений Питании Половина и по последним стандарти по последним половиния при

Проверка программного обеспечения

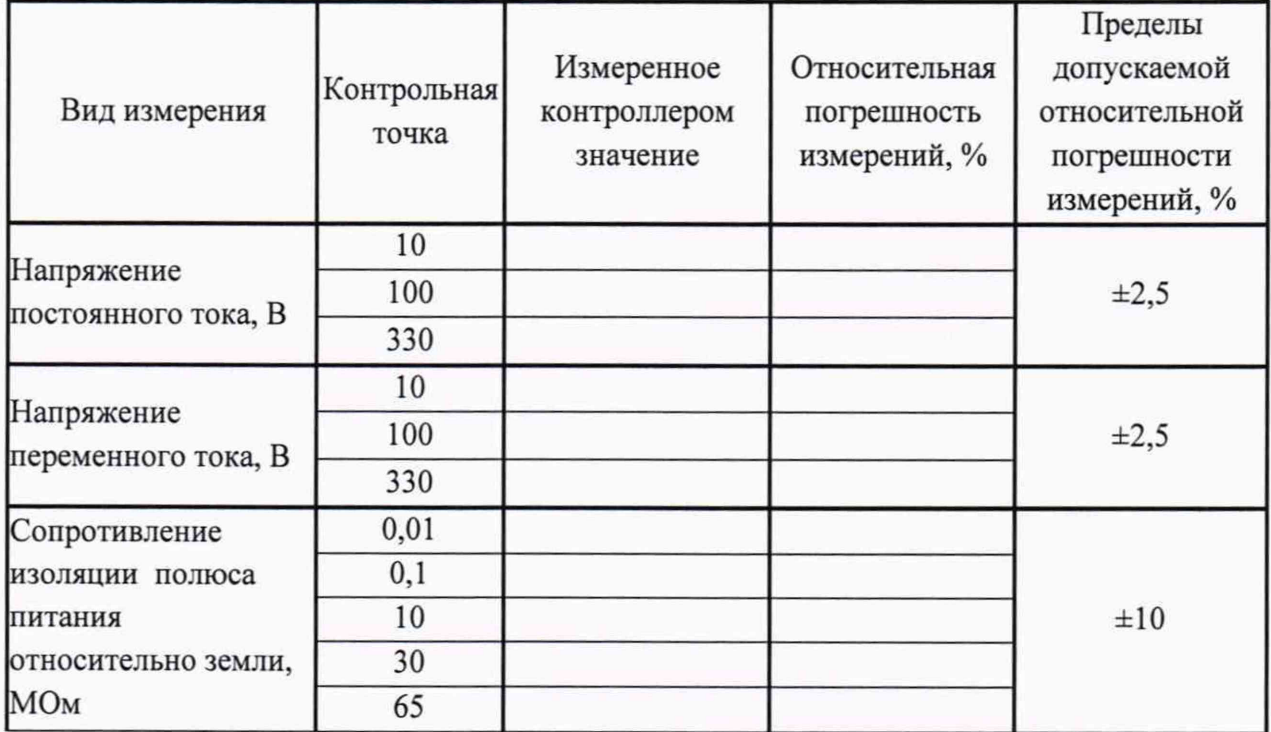

Заключение: по после по после по после по после по после по после по после по после по после по после по после по

Поверитель

(подпись поверителя) 

(расшифровка)